## **Generating FMEA Items**

After linking Failure Modes to the design elements of your model, you can use these design elements as the source to generate FMEA Items. Each Failure mode linked to a specific model element should result in a new FMEA Item. Generating FMEA Items from design elements of your model saves time and helps avoid mistakes, because some properties (such as Item, Failure Mode and Subsystem) are specified for you.

FMEA Items can be generated for:

- Actions
- Blocks
- Part Properties
- Requirements
- Operations
- Activities

## To generate an FMEA Item(s)

- 1. In the model browser, right-click the element from which you want to generate an FMEA Item, or right-click the shape of that element in a diagram.
- 2. In the menu, select Tools > Generate FMEA Item(s).

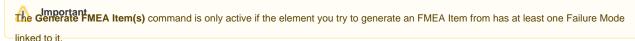

- 3. In the Select Destination Package dialog, select the package that you want to contain the newly created FMEA Item(s).
- 4. Click OK.

After completing the above steps, a new FMEA Item is created for each Failure Mode linked to the source model element. The name of the new FMEA Item is source element name + Failure. For example, if you generate an FMEA Item from the Battery Block, the FMEA Item is named Battery Failure.

If you generate an FMEA Item from a design element of your model, the following FMEA item properties are specified automatically:

- Item the property value is set to the source element from which the FMEA Item is generated.
- Failure Mode the property value is set to the Failure Mode linked to the source element.
- Subsystem the property value is set to one of the following:
  - Activity owning the Action from which the FMEA Item is generated.
  - $^{\circ}\,$  Block owning the Part from which the FMEA Item is generated.
  - The owner (the **Owner** property value) of the Operation from which the FMEA Item is generated.
  - o If the source element is other than Action, Part or Operation, the **Subsystem** property is not specified.

## Related pages

- Reliability analysis using FMEA
  - Describing FMEA Items
  - Cloning FMEA Table rows